# HSP 簡単入門

### 1.メッセージの表示

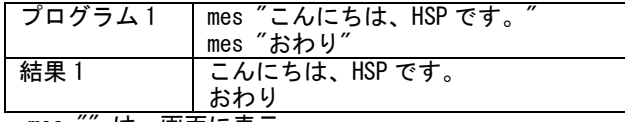

・mes "" は、画面に表示

## 2.計算

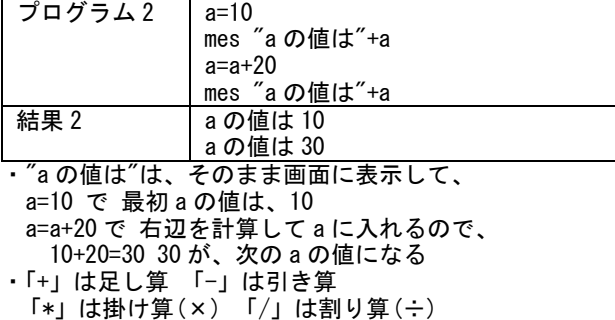

#### 3.判断 1 if

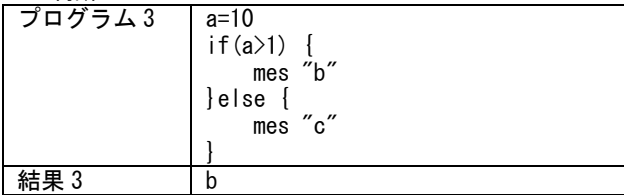

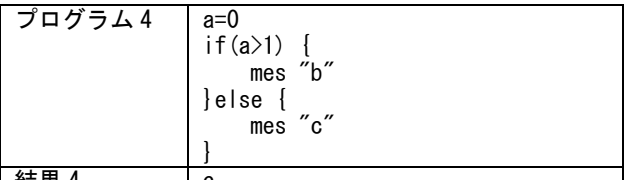

<u>精果</u> 4

・if else は、 if(もし) else(そうでなければ)という意 味でプログラム 3 では a の値は 10 で、その後で、a>1 (a が 1 より大きい)としているので、b と表示される。 ・プログラム 4 では、a の値は 0 なので、c と表示される。

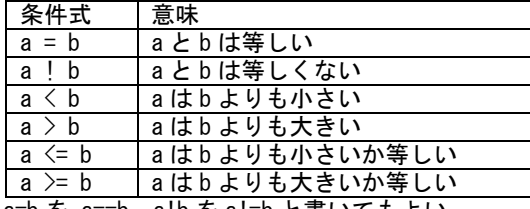

a=b を a==b, a!b を a!=b と書いてもよい

# 4.判断 2 2 つ以上の条件

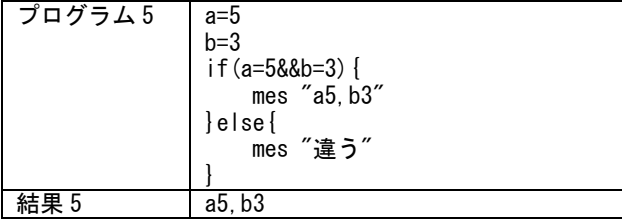

・a=5&&b=3 で、 a=5 と b=3 の条件が両方成立したらとい う条件になる。

## 5.繰り返し 1 for

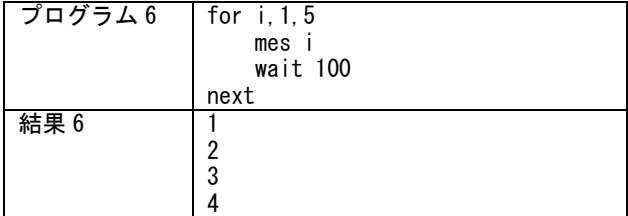

・for next は回数が決まっている繰り返しです。 i の値がはじめ 1 で終わりは 5 を超えないになる。 ・wait は(1/100 秒)待ち、今回は 1 秒待つことになる。

## 6.乱数 rnd

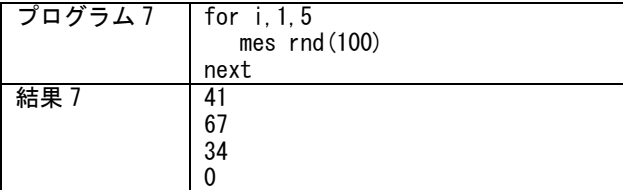

・rnd(100)は、0~99 の値を返すものです。

・プログラムのたびに、表示を変化させる場合は、 randomize を使います。

### 7.繰り返し 2 repeat

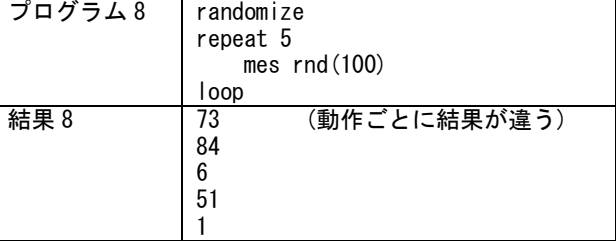

・repeat loop は、繰り返しをします。 今回は repeat 5 なので、5 回繰り返す。

## 8.繰り返し 3 while

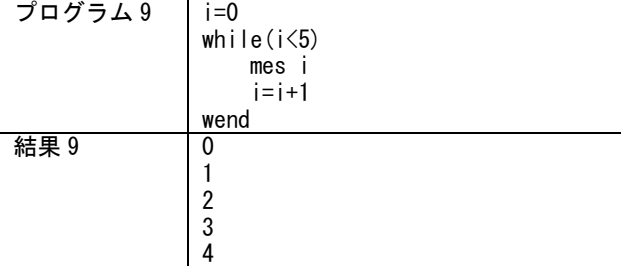

・while wend も、繰り返しをします。

・プログラムでは、はじめ i に 0 を入れて、

i<5 の条件で繰り返します。

o. 配列 dim

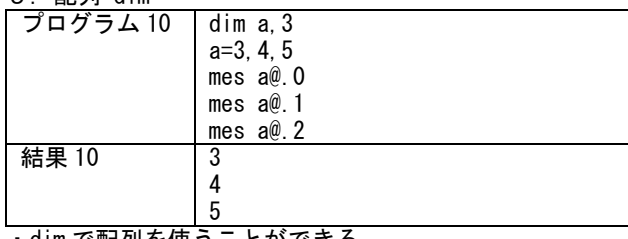

・dim で配列を使うことができる。

・dim a,3 で a@.0~a@.2 の 3 つの要素が使える。

<sup>・</sup>繰り返しの中で、i を 1 つずつ増やします。